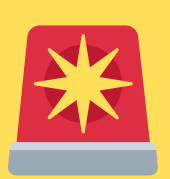

**PowerSchool** Parent Portal

C O N T R O L L I N G N O T I F I C A T I O N S

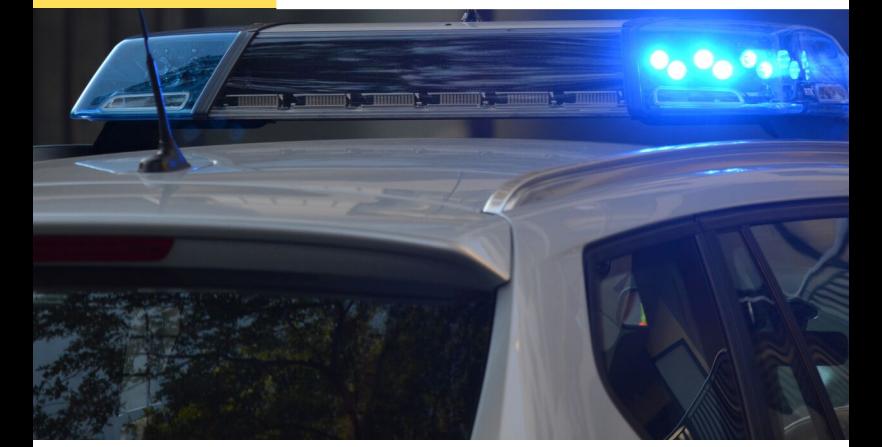

## Do you want to know what is happening at your student' s school?

It is the goal of all TFSD schools to communicate with parents in a timely manner about any potential safety situations. In order to do this, we need you to set up your preferences in PowerSchool.

School officials have the ability to send out mass notifications providing parents with information about the safety of their student.

The PowerSchool Parent Portal will help us communicate with you in a variety of different ways depending on the situation.

This allows school officials to send a notification right away if the situation requires immediate action, or they can send a notification at the end of the day if it's just something families should be aware of.

**Once you have updated you preferences, you can expect to receive information about:**

- Emergency personnel at school
- Emergency drills
- Police activity near the school
- Threats on campus
- Changes to pick up procedures
- Weapons on campus

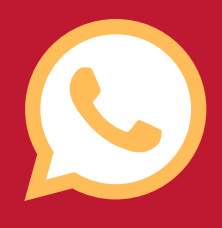

#### **HOW TO SIGN UP FOR**

# SCHOOL NOTIFICATIONS

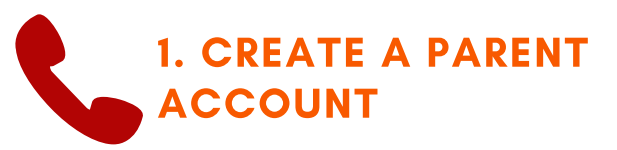

Contact your student's school to access your Parent Portal Login and get a single-sign-on report.

#### 2. CONNECT YOUR STUDENTS TO YOUR PARENT ACCOUNT

This way all your notification information is in one place. There is no need to sign on multiple times when you want to make changes.

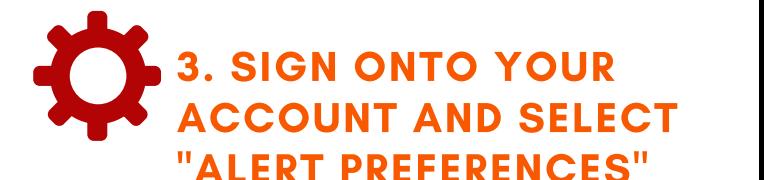

This will allow you to edit each type of contact. Double check to make sure your email address and phone numbers are correct. Some situations don't require a phone call so we want to be able to reach you by email.

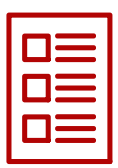

#### 4. SET ALERT PREFERENCES FOR DIFFERENT CONTACT POINTS

Make sure to review the specific alert preferences. "General Information" is the most commonly used category of communication so check that if you want to receive notifications about safety situations that are not emergencies.

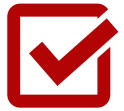

### 5. CLICK SAVE BEFORE LOGGING OUT

Done! Make sure to save your changes so that you don't have to do it again!